## **Creating a Dot Plot Using R**

1. Open the R program. The first greater-than sign (**>**) appears automatically. If you have written a complete command, when the "ENTER" key is pressed, R will run the command and then a greater than sign will appear on the next line. If the command is not complete and the "Enter" key is pressed, a plus sign  $(+)$  will appear on the next line.

2. Type in your variable values as follows. Use commas between the numbers.

**>** data <- c(*list of numbers*)

3. Type in the dotplot command as follows. Sadly, "stripchart" is R's name for a dotplot.

```
> stripchart(data, main="Title of Graph", xlab = "Axis Title", method="stack", 
+ pch=20, cex = 3))
```
4. Press "ENTER" and the graph will appear.

5. Right click on the graph and choose "Copy as Metafile". Then paste the graph into a Microsoft Word document. If you right click on the pasted graph, and then choose "Text Wrapping" and "Behind Text", you will be able to move the pasted graph around behind the text on the page.

**Example** Triola, *Elementary Statistics*, 2014, p. 754. The data here are green house gas emissions in tons per year, expressed as  $CO<sub>2</sub>$  equivalents, for a sample of 16 cars.

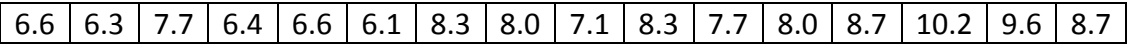

Open the R program and type in the following.

- **>** GHG <- c(6.6, 6.3, 7.7, 6.4, 6.6, 6.1, 8.3, 8.0, 7.1, 8.3, 7.7, 8.0, 8.7, 10.2, 9.6, 8.7)
- **>** stripchart(GHG, main="Greenhouse Gas Emissions",
- **+** xlab="CO2 equivalent tons per year", method="stack", pch=20, cex=3)

When you press "ENTER" after the last line, the dot plot will appear as shown on the next page. You may now copy the graph and paste it into a word processing program.

## **Greenhouse Gas Emissions**

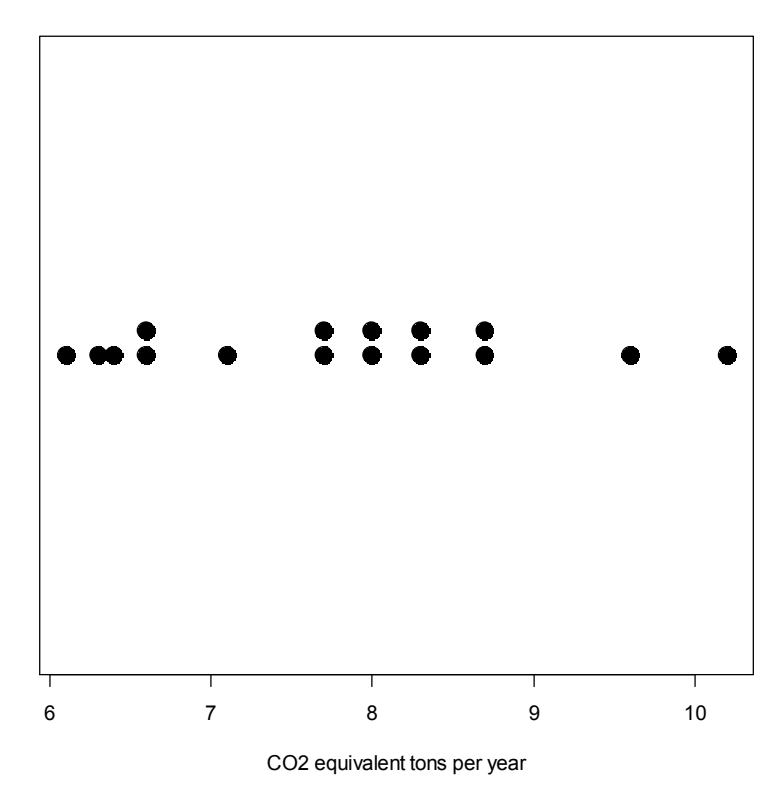